## aPR2060DBC-H2.2 Demo Board

## User Guide

aPR2060DBC-H2.2 is suitable for aPR2060-H2.2 for one message recording.

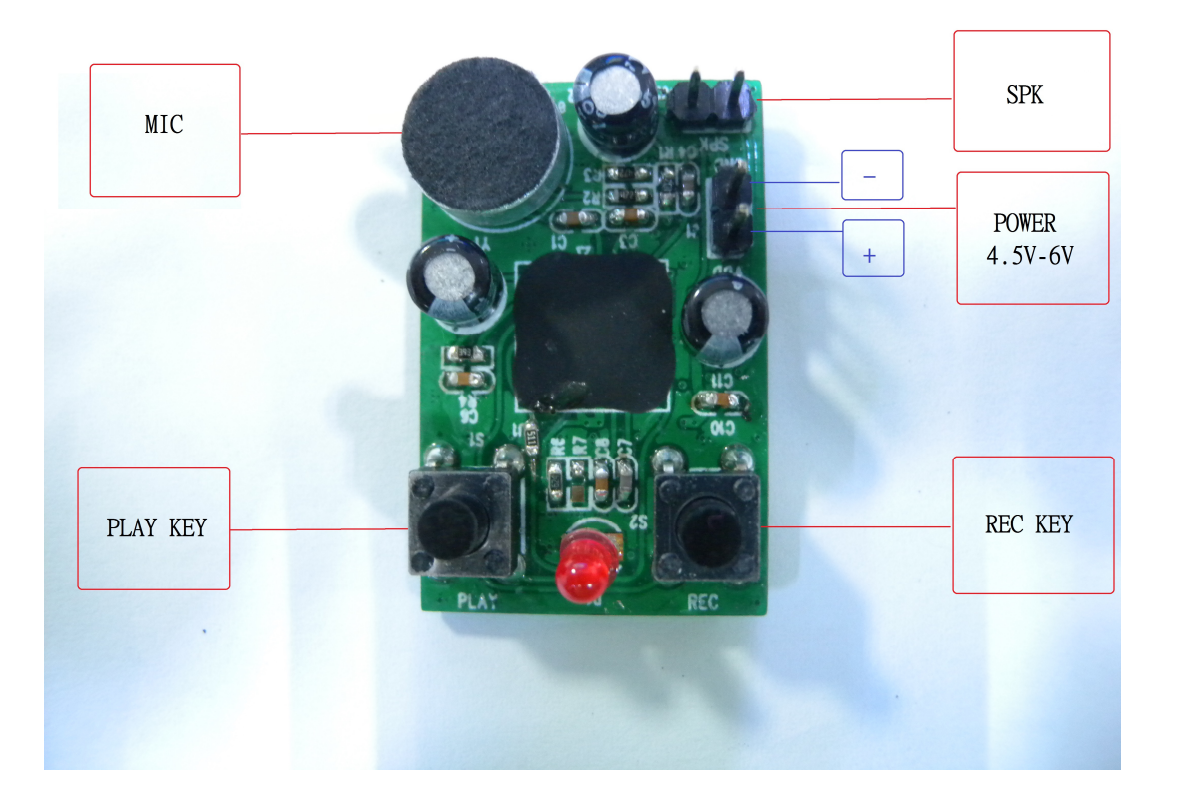

- STEP-1 : Connect 4.5V 6V power to the demo board.
- STEP-2 : Connect speaker to demo board.
- STEP-3 : Press & hold the " REC " key and LED on to start recording.
- STEP-4 : Say something max. 40 seconds toward " MIC "
- STEP-5 : Release " REC " key and LED off to finish recording.
- STEP-6 : Press & release " PLAY " key one time to play your recorded voice.
- If need aPR2060-H2.2 IC details, please visit our website http://www.aplusinc.com.tw for its data sheet.

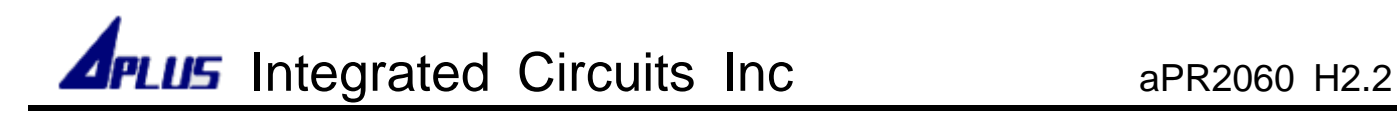

## -**HISTORY**

## **Ver. A (2014/05/22)**

- Original version User Guide for aPR2060 H2.2